# **PLAYING MANUAL**

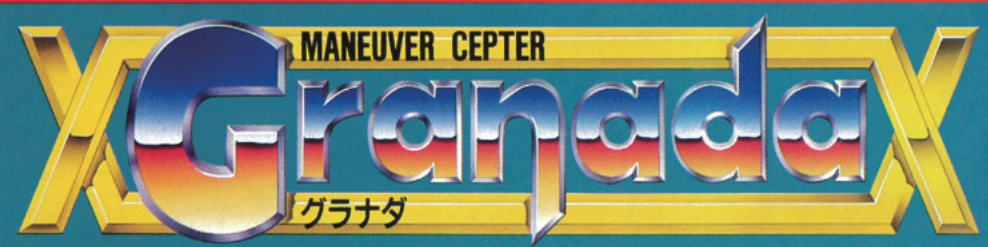

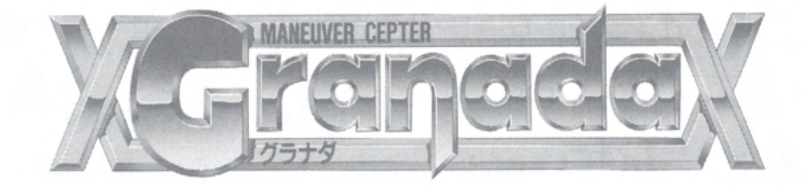

## 目 次) MIDI 対応……………………………………………………… 9

# 操作方法

グラナダはキーボード、ジョイスティック (デジタル)の両方で お楽しみいただけます。ゲームをお楽しみいただくためにはジョイ スティックの方がよいでしょう。

#### **8方向移動** 通常弹 自キャラの向きの固定  $8 + 6$  $4 + B$  $\overline{4}$ 6 2  $2 + 6$ Zキー  $4 + 2$

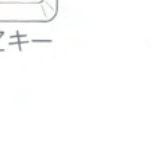

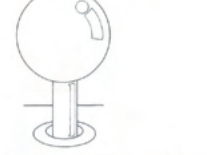

テンキー

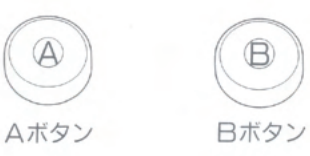

 $X + -$ 

ジョイスティック

## ブラスター/ユニットの射出

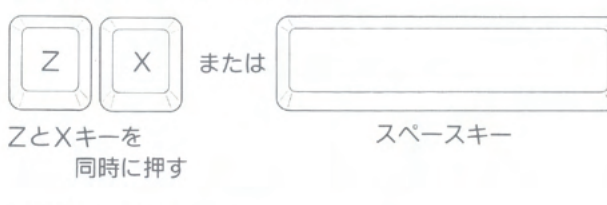

AボタンとBボタンを 同時に押す

- ●通常弾 (Zキー/Aボタン) はオート連射になっています。ジョ イスティック付属の連射機能をご使用した場合、弾の発射スピー ドが遅くなる場合がありますので、連射機能を使わないようにお 願いいたします。
- ●ブラスターを使う場合は両方のボタンをいったん離してから、同 時に押さないと発射できませんのでご注意ください。

●ユニットを装着しているときはブラスターは使用できません。

●ブラスターは通常弾の16倍の威力を持っています。但し撃った瞬 間、反動のために自キャラが後退してしまいます。

### グラナダの移動パターン

#### ●移動

●向きを変えずに移動

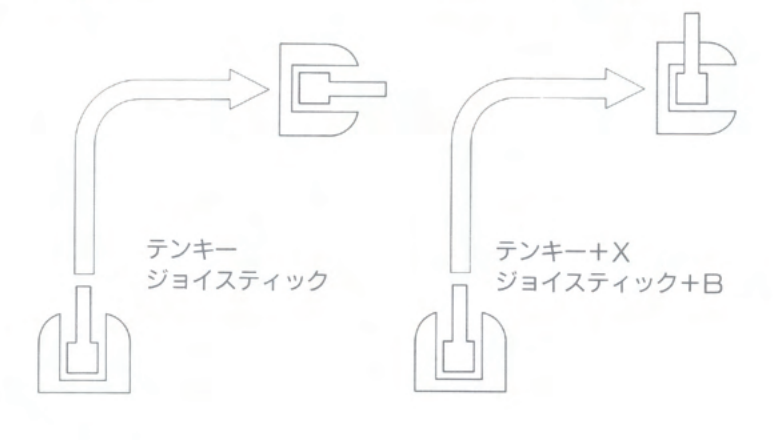

# サポートユニット

●ゲームフィールド上では敵キャラクターのほかにグラナダを支援 する補助兵器 "サポートユニット" が登場します。ユニットには 5種類ありそれぞれの能力は以下のようになっています。

#### ★ユニット1:リフレクター

全方向迎撃ユニット。グラナダが接触することで周囲を浮游する。 グラナダの通常弾に相当する弾を発射する。またグラナダの弾を当 てることによって、弾を敵の方向に誘導する能力を持つ。

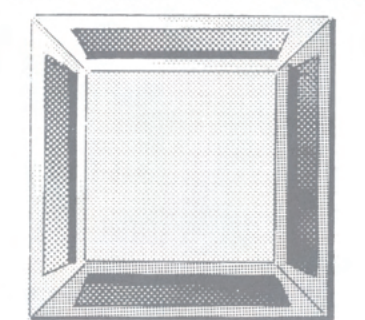

#### ★ユニット2:ポールバニアン

中距離支援ユニット。グラナダが接触することによって合体する。 合体時は前方からの攻撃に対して盾になる。射出時(ZとXを同時 に押す/AボタンとBボタンを同時に押す)は弾を全方向に発射し た後、再び合体する。

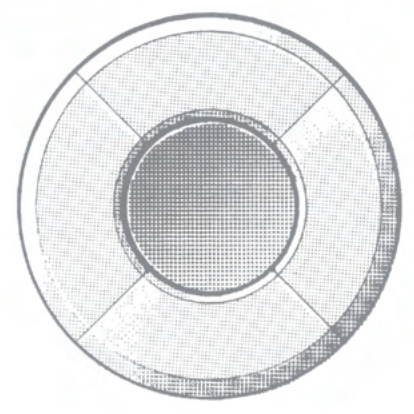

#### ★ユニット3:クロムレック

中距離迎撃ユニット。グラナダが接触することにより周囲を回転 する。射出時(ZとXを同時に押す/AボタンとBボタンを同時に 押す)は敵を自動的に索敵して迎撃に向かう。

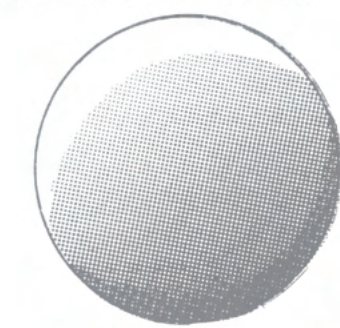

#### ★ユニット4:エパレット

長距離支援ユニット。グラナダが接触することで合体する。自動 追尾ミサイルを装備し、長距離攻撃を仕掛ける。

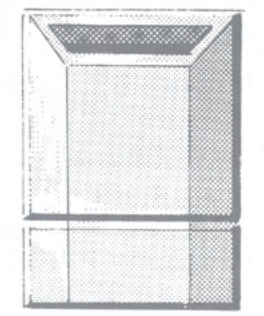

#### ★ユニット5:ヒドン

破壊工作用ユニット。グラナダが接触することで周囲を浮遊する。 ブラスターを撃ち込むことによって、画面内の敵全てにダメージを 与える。

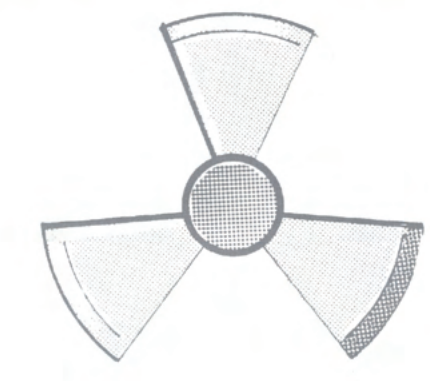

# ゲームスタート ●

### ●ゲームの開始

 $\frac{1}{2}$ 

**ANEUVER** 

★X68000、ACE、PRO、EXPERTご使用の方 本体の電源を入れて、ドライブロに (ディスク1)、ドライブ1に (ディスクア) を入れてリセットボタンを押して下さい。

#### \*X68000ACEHD, PROHD, EXPERTHD, 外付けHD ご使用の方

内蔵、または外付けのハードディスクをご使用の方は、ドライブ Oに (ディスク1)、ドライブ1に (ディスク2) を入れて、IOP T11 キーを押したまま、リセットボタンを押して下さい。

【OPT1】キーはオープニングデモが表示されるまで押したま まにして下さい。

### ★X68000にMIDIをつけてご使用の方

本製品は以下のMIDIに対応しております。お手持ちのMID |が対応しているかどうかご確認ください。(P.9のMIDI対応 の項をご参照下さい)

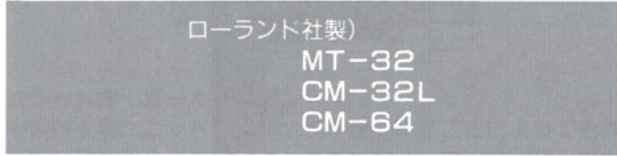

MIDI、ミキサー等の電源がOFFになっていることを確認して 下さい。(MIDI)→(その他周辺音響器具)→(X68000本体)の順 に電源を入れます。ドライブロに (ディスク1)、ドライブ1に(デ ィスク2)を入れて【登録】キーを押したままリセットボタンを押 して下さい。

【登録】キーはオープニングデモが始まるまで押したままにして 下さい。

★X68000にHD (内蔵を含む) とMIDIをつけてご使用の方

MIDI、ミキサー等の電源がOFFになっていることを確認し て下さい。(MIDI)→(その他周辺音響器具)→(X68000本体)の 順に電源を入れます。ドライブ口に〔ディスク1〕、ドライブ1に (ディスク2) を入れて【登録】キーと【OPT1】キーを押した ままリセットボタンを押して下さい。

【登録】キーと【OPT1】キーはオープニングデモが始まるま で押したままにして下さい。

### **太Y68000 ℤ での操作**

- \*1 ゲームの起動はX68000 Z本体マニュアルを参照してください。
- \*2 一般的なWindows用キーボードでは、"登録"キーは"F2"キーに割り当てられています。
	- ただし全てのキーボードの動作を保証するものではありません。
- \*3 X68000 ZのゲームはHDDに対応していません。

○オープニングデモの後メインメニューが表示されます。(オープニ ングデモはスペースキーを押すことでカットできます) なおディスクの入れ替えについては画面に指示が出ますので、そ れに従って行うようにして下さい。

### ●メインメニューの選択

メインメニューには以下の3つがあります。 テンキーの「2」と「8」、又はジョイスティックの上下で選択 し、スペースキーまたはAボタンで決定となります。

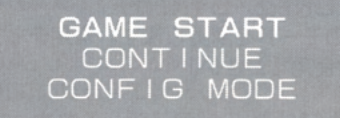

**OGAME START** 

ゲームを開始するときに選択して下さい。

#### **OCONT INUE**

前回ゲームオーバーになった面から始めたいときに選択して下さ  $L_{\alpha}$ 

但し全面クリアした場合と、ゲームを起動した直後は1面からの スタートになります。

コンティニューは3回までです。

#### **OCONELG MODE**

ゲーム中の様々な設定を変えて楽しむためのモードです。このモ ードを選択すると以下のようなメニューが表示されます。(下記は初 期状態を表しています)

上下で項目選択、左右で内容変更になります。

元のメニューに戻りたいときは「Exit」に項目を合わせ、スペ ースキー又はジョイスティックのAボタンを押して下さい。

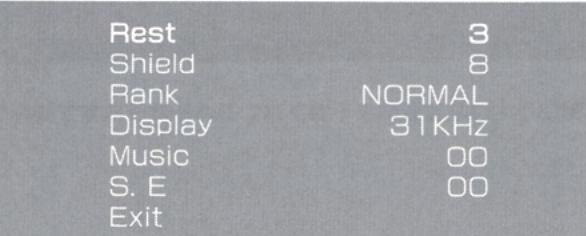

 $\star$ Rest (1~6) 残機の数を設定します。

 $\star$ Shield (0~15) 自機のシールドの数を設定します。

\*Rank (EASY/NORMAL/HARD/MANIA) ゲームの難易度を設定します。これによって敵の耐久度、弾の早 さなど変化します。「MANIA」にするとユニットが登場しません。

 $\star$ Display (15KHz/31KHz)

ディスプレイのモードを変更します。専用ディスプレイご使用の 方は31KHzをご使用ください。

 $\star$ Music (00/1~) ゲーム中使われている音楽を聞くことができます。 「口口」にあわせると音楽は止まります。

#### $\star$ S. E (00/1~)

ゲーム中使われているS. F (効果音) を聞くことができます。 「OO」にあわせるとS. Eは止まります。

# **MIDI対応 4**

本製品は以下のMIDI音源に対応しております。お手持ちのMIDI 音源が対応しているかどうかご確認ください。

> ローランド社製)  $MT-32$  $CM-32L$  $CM-64$

- ●「GRANADA」では上記のMIDI音源使用時に、プロのミュー ジシャンが音色にいたるまで編曲したオリジナルBGMをお楽し みいただけます。もちろん内部音源のBGMも聞き応え充分です ので両方お楽しみ下さい。
- ●MIDI音源にはスピーカーが装備されていませんので、スピーカ 一等の音声出力装置をつないでお楽しみ下さい。
- ●効果音はMIDI対応となっておりません。音量はX68000本体ボリ ユームによって調節して下さい。

**\*MIDI** (ミディ/Musical Instrument Digital Interface) 演奏状況をその他の対応機器に伝える為のデータ規格。「GRAN ADA」ではBGMの演奏データを、MIDIケーブルによってMT-32などの音源機器に送っています。これによってその音源機器特有 の音を用いてBGMをお聞きいただけます。

MIDIについて詳しく知りたい方は市販の専門書などをお読み下 さい。

#### ●接続

X68000にMIDI音源を接続するには

1. 別売りのMIDIボード CZ-6BM1 (SHARP) または SX-68M (SYSTEM SACOM) 2. 対応しているMIDI音源  $3.$  MIDI $5 - 7$ 

が必要です。それぞれにつなぐ端子を間違えないように接続して 下さい。

#### XY68000 2 での操作

\*1 X68000 Zでは動作保証対象外です。

**ANEUVE** 

それぞれの詳しい接続方法についてはMIDIボードやMIDI音源に 付いているマニュアルをご参照下さい。

●MIDIをつけた上での起動方法についてはP.6のゲームスタート の項をお読み下さい。

●MIDI端子より出力される送信データは、個人で楽しむ目的以外で 使用した場合、法律によって罰せられます。

●MIDIの正常動作のためのチェックポイント

★電源がOFFになっていませんか?

★X68000とMIDIボード、MIDI音源本体の接続を確認して下さ  $L$ 

★MIDI音源のボリュームを確認して下さい。

★MIDIボードのディップスイッチは出荷時のままですか?

★ケーブルが五m以上ある場合、信号が正常に伝わらない場合が あります。

★ミキサーをご使用の場合、ミキサーの調節を確認して下さい。 ★MIDIから出力される音が止まらなくなった場合は、一旦電源

を切って起動しなおしてください。

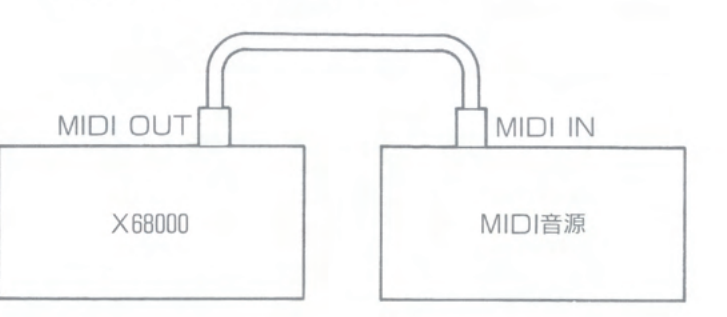

# バックボーン

S (スーパー) SDI計画により核はおろか、長距離ミサイル兵器 の使用が不可能になった1990年代、兵器産業は白兵戦を主とした機 動兵器へと移り変わっていった。様々な形をとった機動兵器はそれ ぞれしのぎを削り合いながら、発展、改良されていった。戦術機動 兵器~Maneuver Cepter~の誕生である。

2016年10月、アフリカ。レア・メタルの利権争いからアフリカは 南北に割れる。さらに両陣営には東西の大国の援助を得て、ここに "アフリカ南北戦争"が勃発した。そしてこの戦争は初めて戦術機 動兵器が実戦投入された戦争でもあった。

~GRANADA (弾丸) ~。誰がそう名付けたのか、戦線の兵 士達にいつしかそう呼ばれるようになった機動兵器があった。それ はどの部隊にも、どの国にも存在しない重機動兵器だった。そして それは兵器という兵器を、南北の区別なく破壊していった。

ある者は "アフリカ大陸の神" だという。またある者は "兵士の 亡霊"だという。真実は出会ったものだけが知っている。

ーレオン・東堂 (SEX: Male AGE: Unknown RA CE: Eastern)。企業や個人に雇われて戦線へ赴く、数少ないシ ャープ・シューターの一人。彼の足元には常に幾千にものぼる兵士 達の慟哭があった。その重き意志は彼を戦場へと駆り立てる。

2016年9月、まだ残暑が続く日本に彼はやってきた。(※)PFID (民間企業間諜報部)に招かれたとはいえ、何か釈然としないものを 感じながらの入国だった。PEIDの女エージェントと接触した彼に は依頼内容の記されたフロッピーディスクと一枚のキーカードが与 えられた。

アフリカ。彼の目の前には一台の重機動兵器が静かに目覚めを待 っていた。レオンは無言のままそれに乗り込んだ。

「ハロー、マイ・マスター。私は当機のナビゲートコンピュータ ー "ラビューン" です。キーカードのセッティングをどうぞ」

ナビゲートコンピューターの静かな声が響く。

 $\Gamma$ .........

彼は空虚な目をそっとオペレーション・ボードに移すと、さもだ るそうに声を絞り出した。

「PE口の連中はどこにいる」

「資料参照します…現在ナイジェリア連邦共和国、ポートハーコ 一ト軍需工区に滞在中です。滞在期間はフ日」

「そこへ…いけ」

「任務は中央アフリカ戦線の壊滅だったはずですが」

 $r_{1},...,...,$ 

「現在地点タンザニア連合共和国タボラ地区、ポートハーコート まで約4.000km。途中フ地点に渡り、北軍、南軍の中継点が存在し ます。迂回経路をとった場合の行程は約5.200km」

 $\Gamma L$  $1$  $\Gamma$ 

「………… 了解」

今の彼の中には兵士達の慟哭に混じって新たなる意志が満たされ ていた。女エージェントは死んだ。そしてPEIDの存在が自分とい う人格を作ったことを知った。

 $FPEID...$ 

彼のつぶやきは機械の中にそっと消え入った。そして彼はGRA NADA~弾丸~と化した。

#### (※) PEID (ペイド~民間企業間諜報部~)

発足は1992年。日口統合に対し、日本企業間の相互援助、情報規 制、外国産業との対外交渉を民間だけで行なうことを目的に創立。 創立元は四菱重工他フ社。発足当時は上記の目的だけにおいての活 動が主だったが2000年を機に企業間諜報部門が設立。特に外国産業 界に対しての諜報活動を担当する。

現在加入企業は全部門合わせて3.416社。

#### ●重機動兵器グラナダ

"誰にでも扱える兵器を"というコンセプトの元にPEIDが製作 した戦術機動兵器の一つ。開発は野口総研(JAPAN)第十三企画 室。

ナビゲートコンピューター "ラビューン" を搭載、搭乗者は単純 な作業で移動、攻撃が可能。また駆動系には従来の無限軌道(キャ タピラ)に変わり、無限駆動(ボーラー)システムが取り入れられ、 戦車以上の機動性と多様な攻撃方法を持ち合わせる。

#### $DATA)$

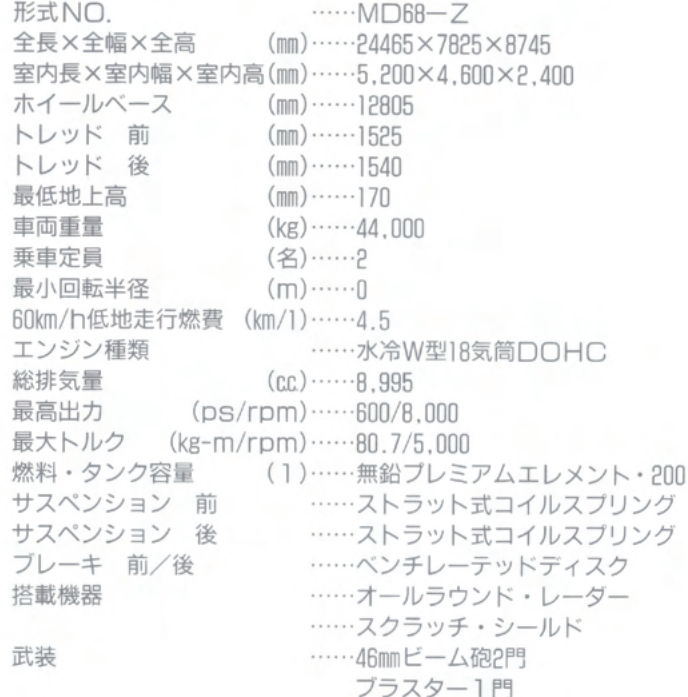

# ゲームの攻略

- ★新しいステージに入ったらまず自分が今どの位置にいるのか、画 面右下のレーダーで確認しましょう。
- ★レーダーの中には赤い点がいくつか示されています。これがこの 面のクリアポイントです。クリアポイントになっている敵を全部 倒すとそのステージはクリアです。
- ★全部クリアポイントを破壊したからといって安心してはいけませ ん。音楽が変わったかな…と思うと、ボスキャラの登場です。ボ スキャラには大きいもの、小さいもの、変形するものなど様々な 形態のものがあります。
- ★地面の状態や敵の動きには常に気を配りましょう。動きが遅くな るところや、罠のあるところを覚えておけば無駄なダメージを受 けないですみます。

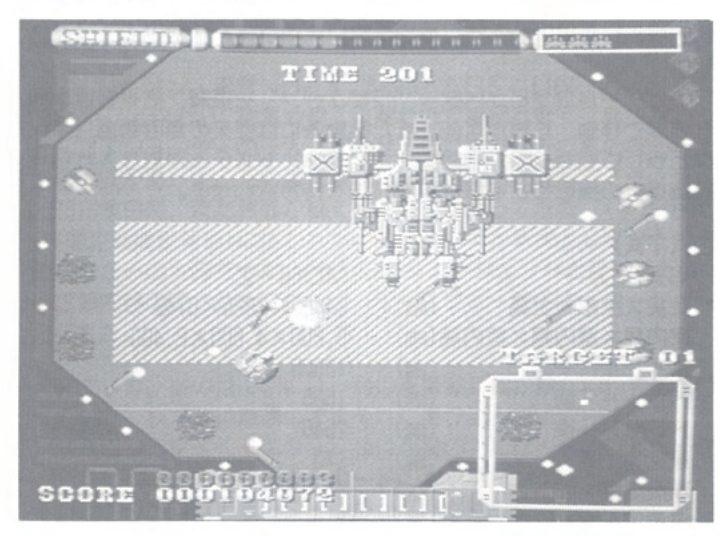

### ●敵キャラ紹介 (一部)

各ステージには様々な敵キャラが存在しています。それぞれの動 きのパターン、弾の特性などをしっかり把握していれば戦況は大い に変わってくるでしょう。

ここではいくつかの特色を持った敵キャラクターを紹介します。

#### ★工区整地用車両「ゴードン」(STAGE1)

都市区画整理などに用いられる整地用の巨大ローラー。しかしこ れが兵器として使われたとき、踏みつぶせないものはない。

### ★フライトMC「ギブル」(STAGE1)

STAGE1ボスキャラ。4脚のダンパーフットを使って、所狭 しと動きまわる。短距離機動性においてギブルの右に出るMCはな い。主要武装は炸裂弾「BB-12」8門。

#### ★巨大空中戦艦アスターシャ (STAGE2)

STAGE2の舞台である南軍重爆撃輸送機。この兵器に関して は最重要機密であるために詳しい情報は入っていない。しかしエン ジン数は少なくとも4機、武装も固定砲座だけでなく、地上用MC を配備していると思われる。

#### ★中級MC「バルザック」(STAGE3)

空挺タイプの無人MC。空対地弾と対MCレーダーサイトを装備。 トリッキーな動きでグラナダを苦しめる。

#### ★固定誘爆機雷「ウルル」(STAGE3)

本来の目的はハイウェイ上での火災発生時の類焼を防ぐために、 道を分断するものだった。しかし南軍の手によって機雷として生ま れ変わったウルルは味方部隊すら恐怖させる兵器と化した。

#### ★磁気誘導地雷「モール」(STAGE4)

対MC用に開発された特殊地雷。MCが移動時に出すある特定の 磁場を感知して爆発する。

#### ★TMC「コボルド」(STAGE4)

特殊工作隊保有の無人TMC。(Trapping Maneuver Cepter) その形状は岩そのものであるが、動態物を察知して突進する。

#### ★ステルスMC「ER-B」(STAGE5)

レーダーからの発見はもとより、有視界内での索敵効果を無効化 する装甲「ヴァキーラ」で身を包んだ小型MC。通常戦力としての 価値は低いが相手に与える心理的効果は大きい。

**NANEUVE** 

Ŧ

**RAINAI** 

#### ★MCプラント「ガイアス」(STAGE5)

完全オートメーションかつ、自己防衛装置を兼ねそろえたMCプ ラント。このために戦場の中心部でさえもMCを生産することが出 来る。破壊された場合、製作中途であってもMCを自動的に射出す る。

#### ★可変超級MC「マーヴェル」(STAGE6)

南軍最新鋭MC。TP-1、TP-2、TP-3、TP-4の四 機からなるこのMCの攻撃力は測定不能。ただし分離、合体を繰り 返す時に多少のタイムラグが生じ、攻撃が手薄になることがある。 未完成という噂もあるが定かではない。

#### ★対MC用軽戦車「マー」(STAGE7)

MCが全盛となった地上兵器とはいえ、戦車の有用性が完全に失 われたわけではない。対MC用として製作された軽戦車マーには対 MCミサイル「レイピア」が搭載されている。レイピアはMCに突 き刺さる格好で着弾し、しばらくしてMCを内部破壊する。

#### ★無人浮遊MC「デビルバスター」(STAGEB)

重力磁場の偏向性を利用して推進する球形連節タイプのMC。攻 撃力は皆無に近いが、磁場制御を狂わすことでMCの機動性を落と すことが出来る。

#### ●ステージ紹介

- STAGE1:タボラ地区。平和であったはずの市街は血の海地獄と 化す。フライトMC「ギブル」が宙を舞い、グラナダ な襲う/
- STAGE2: 巨大空中戦艦「アスターシャ」上での戦いはマルサビ ト地区に及んだ。眼下に流れる何層もの雲海。雲間か ら見える大地は飢えた狼どもを呼び寄せる/
- STAGE3:地上300メートルのハイウェイを擁すシューバ地区。 疾走するグラナダの行く手を阻むは中級MC「バルザ ック」。前後より迫るMC部隊、ハイウェイからの落 下は死を意味する。
- STAGE4:キロモト地区。グラナダの行軍は夜間にも及んだ。妖 しく光るサーチライト。防衛線を守る特殊MC部隊と の激突/ 新型MCの正体は?
- BONUS 補給を終えたグラナダは、後続部隊を足止めするため にキサンガニ燃料区を破壊する/
- STAGE5: 河川埋め立て地の工業地帯キンズ地区。長距離迎撃砲 「アロブト」の激しい砲撃、ステルスMCの出現、水 上での戦いは熾烈を極める。
- STAGE6:コンゴ盆地を囲む山岳地帯。今まさに南軍最新鋭機、 可変超級MC「マーヴェル」が発進しようとしていた。 グラナダはマーヴェルのいけにえとなるのか? バン ギ地区は焦土と化す。
- STAGE7: 北軍最重要拠点バウチ地区。火山帯の中にそびえ立つ ピラミッドは謎の遺跡かそれとも…。北軍生体MCの 真髄を見る。
- STAGE8:ポートハーコート。PEID総領事館の正体は無人M Cの管理する大軍事基地だった。浮遊型MC「デビル バスター」、起爆MC「ゴリアテ」、支援MC「カプス」 がグラナダを囲む。最後に待っていたのはPFIDを、 そして世界の軍事バランスを管理する自我を持った "ARMMI" (All Round Military Maneuver Interface)「エ·ゴ」であった。ラストバトル、勝 利はどちらの手に輝くのか。

**RANAI** 

**MANHEUVER** 

# ご注意

- ●このプログラム及びマニュアルは個人として使用する他に、著作 権上当社に無断で使用することはできません。よってこれらの内 容を無断で複製、転用すると法律上の罰則が課されます。
- ●純正ディスクドライブ以外での動作は保証いたしません。
- ●本製品及びマニュアルは予告なしに仕様変更する場合があります。
- ●MIDI、MIDIボードなど、本製品以外のものについてのご質問は お答えしかねますので、ご了承ください。
- ●製品には万全を期して出荷しておりますが内容の不良、不足ほか ご不満がございましたら当社「GRANADA」ユーザーサポー ト係までご連絡ください。
- ●ゲーム内容に関するご質問は誠に勝手ながら一切お断りしており ます。

 $\mathbf{0}^{\scriptscriptstyle{1}}$ 

# ユーザーサポート

もしプログラムが立ち上がらなかったり、立ち上がっても正常に 動作しなかった場合は、もう一度「ゲームスタート」の項をお読み になった上以下のことをお確かめ下さい。

> 1. ディスケットは正しくセットされているか? 2. 周辺機器と本体の接続不良はないか? 3. お手持ちの機種とソフトが対応しているか?

それでも正常動作しなかった場合はお買い求めのソフト・ショッ プの担当者に御相談ください。他の同機種のハードウェアで正常動 作する場合、お手持ちのハードが故障しているおそれがあります。

以上の点を御確認の上でなお製品の不良が考えられる場合は「ユ ーザーサポートシート」に所定の事項をお書き添えの上、パッケー ジごと製品を当社「GRANADA」ユーザーサポート係までお送 りください。

なおお客様の誤動作による不良の場合は規定の手数料を申し受け ますのでご了承ください。

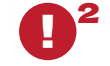

**MANEUVE** 

55,

**HEPTER** 

**GRANAL** 

#### **XY68000 <b>Z** での操作

\*1,\*2

X68000 Z 版「グラナダ」に関してのお問い合わせは、 株式会社瑞起ホームページ:お問合せフォームより ご連絡ください。 https://www.zuiki.co.jp/contact/products/

# ユーザーサポート・シート ●

※機種名等できるだけ詳しく記入して下さい。

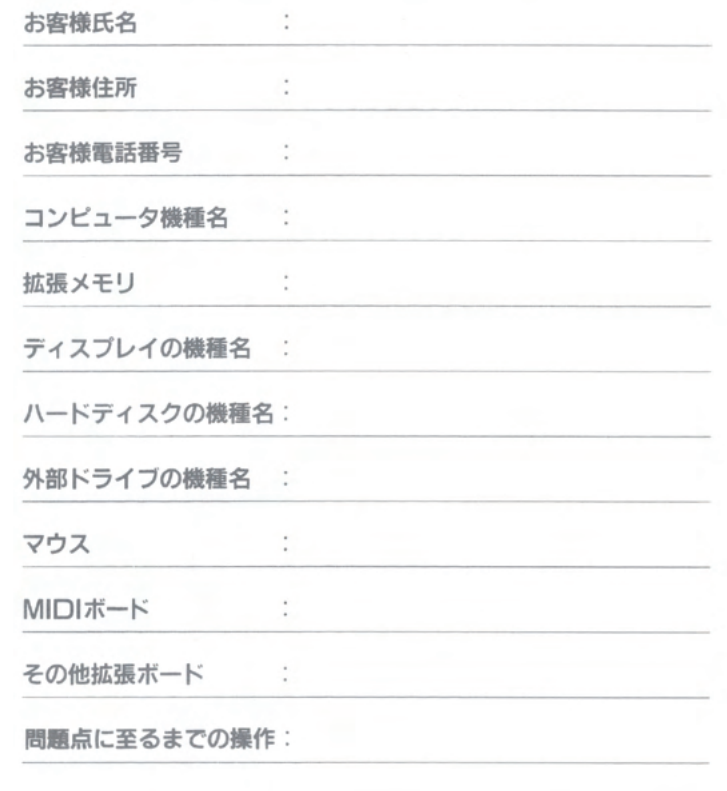

※このシートはコピーしてお使い下さい。

### **XY68000 Z での操作**

\*1 X68000 Z 版「グラナダ」に関してのお問い合わせは、 株式会社瑞起ホームページ:お問合せフォームよりご連絡ください。 https://www.zuiki.co.jp/contact/products/

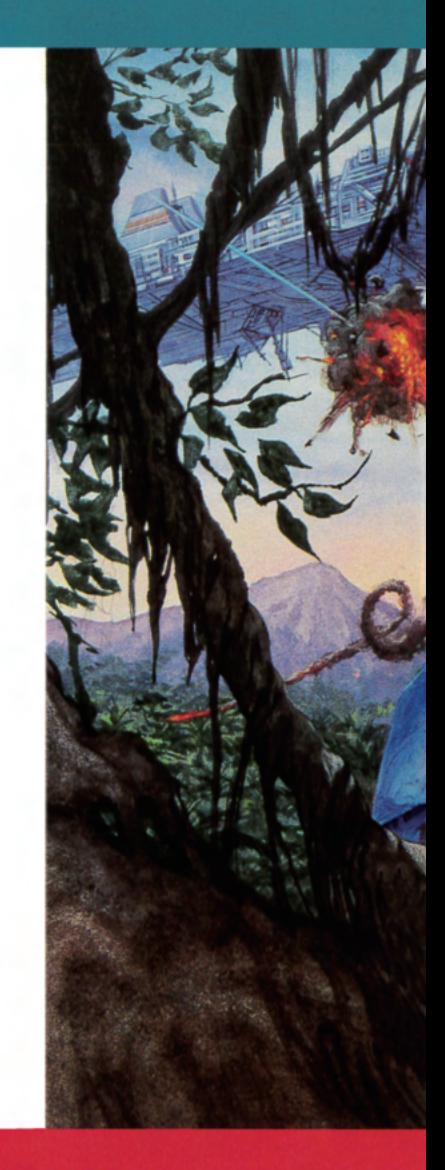

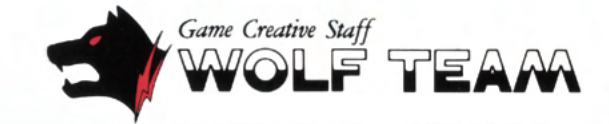